## **Инструкция по проведению тестирования**

Тестирование осуществляется в соответствии с Порядком проведения социальнопсихологического тестирования лиц, обучающихся в общеобразовательных организациях и профессиональных образовательных организациях, а также в образовательных организациях высшего образования (утв. приказом Министерства образования и науки Российской Федерации от 16 июня 2014 г. N 658)

В файле «Опросник и бланк ответов для печати.pdf» находится текст опросника (бланк вопросов) и бланк ответов к нему. Дети указывают свои ответы только в бланке ответов, в бланке вопросов ничего не пишется. Таким образом бланк вопросов может быть использован многократно.

В бланке ответов при тестировании дети указывают свой пол и возраст (количество полных лет), при ответе на вторую часть опросника — наиболее близкого воспитывающего их человека, отношения с которым они будут характеризовать.

Отвечая на вопросы, детям необходимо поставить любой знак в строке, номер которой соответствует номеру вопроса, в том столбце, название которого соответствует выбранному ими ответу. В каждой строке может быть поставлен только один знак.

После проведения тестирования в классе, собрав бланки, педагоги указывают на каждом бланке код клиента (пронумеровав их по порядку или иным способом, позволяющим идентифицировать отдельный бланк среди всех бланков по учреждению), составляют акт передачи результатов тестирования (примерная форма прилагается).

Для обработки результатов тестирования необходимо перенести ответы детей с бумажных бланков в электронный бланк ответов. Для обеспечения совместимости программного обеспечения бланки ответов прилагаются в двух форматах: Microsoft Excel (.XLS) и OpenOffice Calc (.ODS).

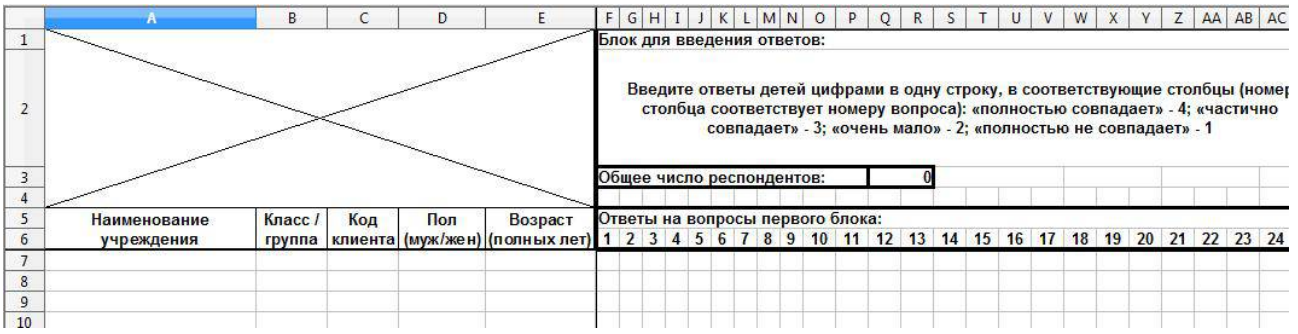

В бланк ответов вносится следующая информация: наименование учреждения (один раз для каждого учреждения), номер класса / группы (один раз для класса / группы), для каждого ребенка указываются код клиента, пол и возраст (полных лет). Пол указывается следующим образом: муж (если мужской), жен (если женский). Возраст указывается целыми числами. Далее в бланк вносятся ответы детей в соответствии с легендой: «полностью совпадает» - 4, «частично совпадает» - 3, «очень мало» - 2, «полностью не совпадает» - 1 (для вопросов первой части); «почти всегда» - 4, «часто» - 3, «редко» - 2, «почти никогда» - 1 (для вопросов второй части). Все данные по одному ребенку заносятся в одну строку.

Последующая обработка результатов тестирования педагогами образовательных организаций не осуществляется.

После внесения ответов в электронный бланк, бумажные бланки ответов запечатываются в конверты и вместе с актом передачи результатов тестирования направляются в ТОГБОУ «Центр лечебной педагогики и дифференцированного обучения» по адресу: 392000, г. Тамбов, ул. М.Горького, д.6. Контактное лицо: Токарев Олег Александрович, 8(4752) 721564, +79537007594.

Электронные бланки ответов высылаются непосредственно после заполнения по электронной почте [prophylactik@yandex.ru.](mailto:prophylactik@yandex.ru)